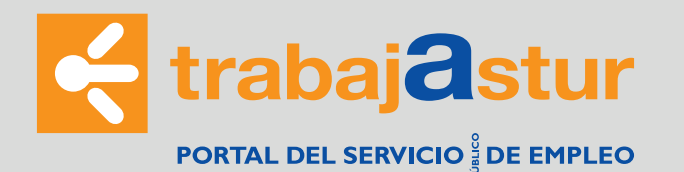

## **www.trabajastur.com** "Empresas" > "Busca trabajadores"

## **¿QUIENES PUEDEN ACCEDER?**

Utilice el enlace:

 $Covid-19$ Asturias.es Sede Elect < trabajastur  $CUDADANIA \sim$ ENTIDADES COLABORADORAS V PORTAL DEL SERVICIO DE EMPLEO EMPRESAS  $\vee$  $\leftarrow$  > Empresas Empresas **VADEMÁS**  $\odot$  $\mathbb{F}$  $\mathsf Q$ ₩ Ciudadanía Informació Empresa Solicitar visita gestor Tipos de contratos **Busca Trabajadores** presentación oferta Comunica contratos Entidades colaborador bonificacione por internet **"Clic"**   $\blacktriangleright$  Vídeo  $\begin{pmatrix} PN \\ D \end{pmatrix}$  $(R)$  $\sqrt{2}$ Prácticas no Laborale Prácticas No Laborales **Convenios Colectivos** Avudas v sub cursos de formación

> Puede acceder como **Empresa Principal** (empresa que presenta las ofer en nombre propio) o como **Colegiado Profesional** (empresa que prese ofertas en nombre de otras empresas).

Indique el tipo de Empresa que solicita la autorización:

○ Empresa que va a actuar exclusivamente en nombre propio ○ Empresa que va a actuar en representación de terceros

## **¿CÓMO DARSE DE ALTA?**

Acceder al formulario que le permite darse de **alta** y gestionar su "Clave **acceso".**

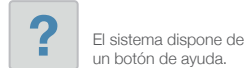

o Formulario de Alta de Usuario Sistema Emple@

Debe cumplimentar los campos del "formulario", teniendo en cuenta e alguno de ellos se precargan con los datos que dispone el Servicio de Emp

Pulsando en el botón "**Consultar**", se visualizar la "Razón social" que sistema tiene registrada para la combinación de los valores "CIF/NIF/NIE **la empresa"** y **"Cuenta de cotización". "Razón social"**

## **Darse de ALTA para poder presentar ofertas de empleo.**

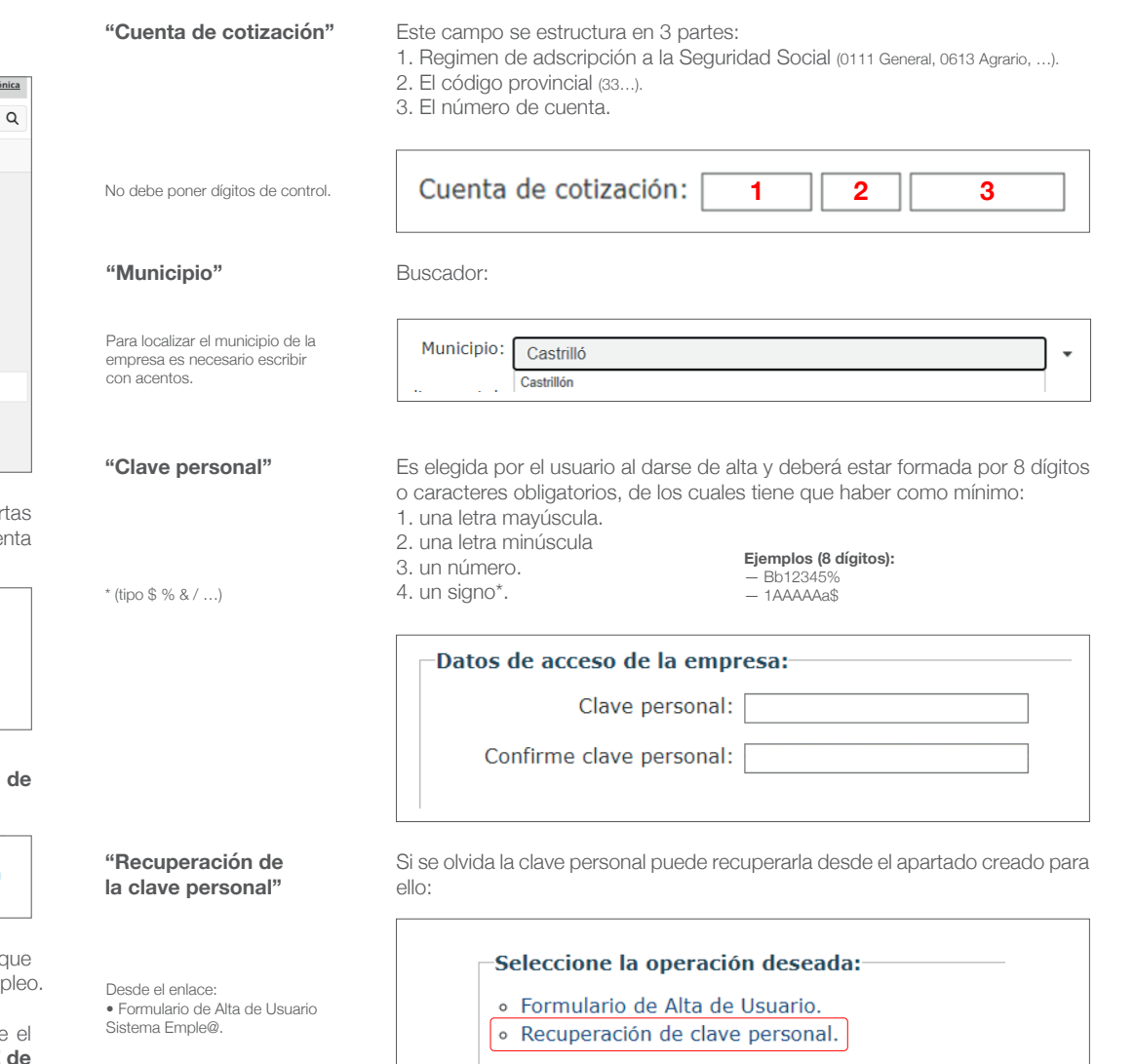

1